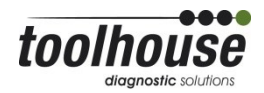

## **Automatische Dateinamen und Sonderfunktionen in toolstar®testLX / toolstar®shredderLX**

Geben Sie einen Dateinamen im entsprechenden Feld ein; wenn Sie keine Erweiterung eingeben, wird der Standard .txt für Text, .htm für HTML bzw. .pdf für PDF angehängt (sofern nicht im Optionen-Dialog deaktiviert).

Unter Linux wird Groß- und Kleinschreibung unterschieden.

Standardmäßig landet die gespeicherte Datei im Unterverzeichnis testlx, in dem sich auch die Programmdateien befinden. Wildcards \* und ? werden durch fortlaufende Nummern ersetzt, z.B. wird ausg\*.txt zu ausg0001.txt, wenn vorhanden ausg0002.txt, usw.

## **Mögliche Spezialfunktionen:**

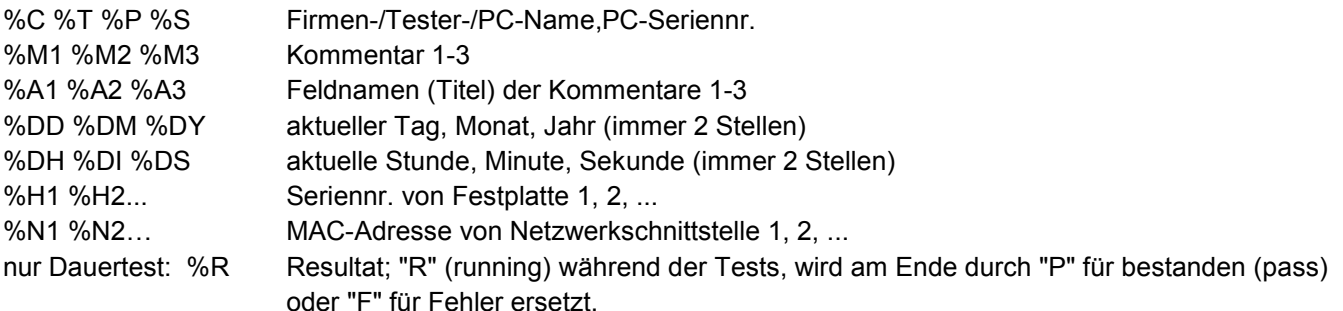

%R wird i.d.R. am Ende des Dateinamens angehängt. (Wenn Sie diesen Parameter verwenden können Sie nicht mehr mit einem weiteren Test an das selbe Protokoll anhängend speichern, da sich der Dateiname zu Beginn und Ende des Tests unterscheidet.)

Nur fürs Löschzertifikat:

%H0 -> Seriennr. der aktuellen Platte, %HV0 -> deren Vendor, %HM0 -> Modellname.

Verwenden Sie %4S/%-4S für z.B. erste/letzte 4 Stellen etc. %05S etc. für automatisches Auffüllen mit Nullen, wenn zu kurz. Bei leerem Feld: autom. Durchzählen wie mit Wildcards ? und \*.

Sie können alle Spezialfunktionen auch kombinieren.

Z.B.: %S-%DY%DM%DD-%M1-\*\_%R.txt

## **Speichern in Netzwerkfreigaben:**

Sofern eine Netzwerkverbindung besteht, können Sie auch auf einer Freigabe im Netz speichern. Geben Sie dazu als Dateinamen ein:

//Server/Freigabe/Dateiname.txt oder, sofern nötig,

//Benutzername:Passwort@Server/Freigabe/Dateiname.txt

Auch hier stehen Ihnen alle oben beschriebenen Spezialfunktionen und Dateiformate zur Verfügung.

Sollte der Server nicht mit Namen erreichbar sein, verwenden Sie die IP-Adresse.

Sie können Benutzername, Passwort und ggf. Arbeitsgruppe in der testlx.ini mit den Einträgen RemoteSaveUser, RemoteSavePass und RemoteSaveWG im Abschnitt [Options] vorbelegen, um sie beim Abspeichern nicht jedes Mal eingeben zu müssen.

Beim Speichern ins Netzwerk können Sie im Dauertest optional zusätzlich die Datei auch auf dem USB-Stick speichern lassen.